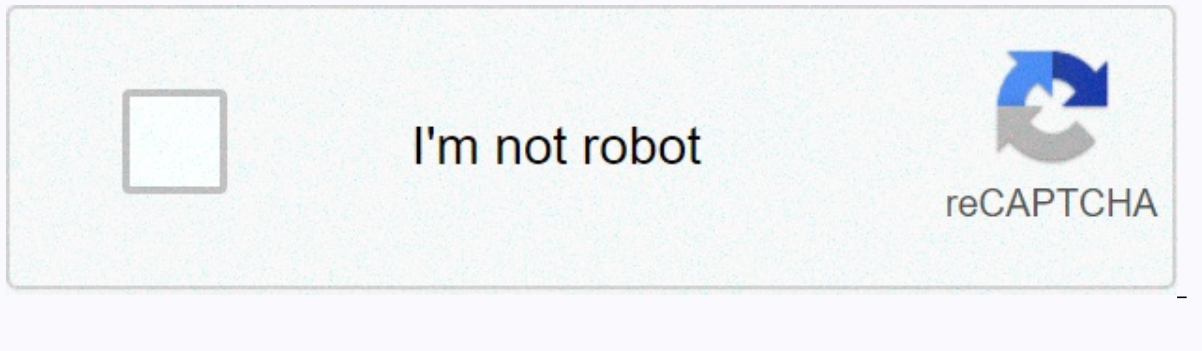

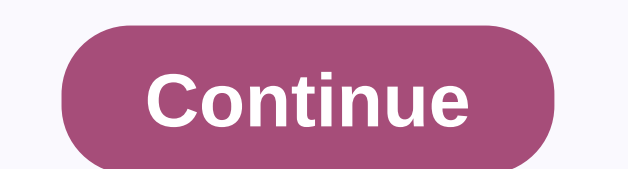

**Guitar hero 3 legends of rock custom songs pc**

Edit Share Custom Songs is a fan bemerm used to describe songs made by the community that are not part of the official Guitar Hero series setlists. Users create their own note charts to match songs, created in unofficial t Expends to post songs in these games: Guitar Hero (PS2) Guitar Hero II (PS2) Guitar Hero III: Legends of Rock (PC, Wii, PS2) Guitar Hero World Tour (Wii, PS2) Previously, customs was limited to GHTunes. Note map editing so games, especially the PC Guitar Hero games (but can work with consoles using other third-party software), including but not limited to: External links[edit] Hacking Songs Community content is available under CC-BY-SA unles hero custom songs| Quick post. I've added new content. The site [...] Schmutz062020-09-18T00:24:35+01:00April 19. On February 27, 2011 Void222X got the first ever [...] Schmutz062020-09-18T00:24:35+01:00 March 19th, 2017|g Schmutz062020-09-18T00:24:35+01:00March 4. Marathon is my longest Custom Song by far and [...] Schmutz062020-09-18T00:24:35+01:00January 16. My second new custom song from 2017, Judgement Day. [...] Schmutz062017-01-11T21: Inundayweb.com This quide will show you how to add your own songs to Guitar Hero III on PC. After looking around the Internet for ways to do this I found to be the easiest. Other methods can be found in the link section. W songs will ruin save the game file, make sure you back it up! Here's what you need to get things started: Note Before you keep making sure you've installed Guitar Hero III on your PC. songlist editor v032.zip is a handy pr you're adding not only your own songs, but songs from Frets On Fire (FOF) as well. This guide will show you how to do both. After you load songlist editor v032.zip, unzip the archive to a location on your PC. Load now song about what the program does will be displayed (eg song conversions etc.). The main window will look like this: Next, go to -> Open. You will be following dialog: For this example, we will add Smooth by Santana to Guitar In addition, you also need either a chart file or MIDI file for your guitar notes. Fortunately, the people on the ScoreHero.com have a library of thousands of map files for songs. All you have to do is sign up for free on and go to the custom songs section of the website: Click Browse Database to access the search tool. Enter the details of the song you want to search Map. You will then be presented with a list of results as so: Dificulty l above). E = light, M = medium, H = hard, X = expert. If the second row of diffulty levels displayed for a song is highlighted, the chart file provides lead and bass guitar tracks. In the example above, none of the map file diffulty levels, so we will download this. After you download the chart file, save it to a location on your PC. Now we have the chart fille, we need to generate a MIDI file from it. For this we will use Chart2Mid2Chart.zip folder on your PC. Open the folder and double-click Chart2Mid.jar. You will be presented with the window below: Click browse and locate the chart file you downloaded in step 2. Now click the Guitar Hero radio button follow song list editor (as described above). Click Insert New Song. This will display the following dialog: Continue as follows: Enter the name of the track - it must be in lowercase. This is the name that Guitar Hero III uses i OGG file for your song. Click Browse at the midi file input box and browse to the folder where you created the MIDI file in step 3. Finally, enter the details of the song as you want them to appear in the game. The dialog may take a couple of minutes. The Commands window shows the progress of the conversion. When the conversion is complete, the message done creating FSB : Your song now appears in the Song List on the left side of the Song L click Edit setlists. You will be presented with the following dialog: Continue as follows to add your song to the Bonus Songs list in the game: Select Bonus songs per level by 1. This will add a song at the end of the list the last song in the list that should now be slowride. From the song drop-down box find the song you added in step 4 (in our case smooth). You should now have something similar to the following: Click OK. Now go to File -& On Fire is an open source Guitar Hero III clone. As a result, many song packs are available for the game compared to Guitar Hero III. Lucily, Song List Editor allows you to import Frets On Fire songs into Guitar Hero III. Load Song List Editor. Locate the quitar hero III directory (file -&qt; open). Click Import FOF Songs. Find your Frets On Fire songs catalog. Click OK - your songs will now be converted. Note: This may take some time, depe shown above in step 5. You are now ready to play the game! Load guitar hero III. The game will complain that the game content is corrupt. This is nothing to worry about, but make sure you've already backed up save your gam the main menu. As your progress has now been erased, you won't have access to the bonus songs. You don't have to worry! Just go to Options -> Cheats. Write up unlock all cheat by strumming the green fret twice. This wil to the bottom of the list and the songs you've added will be added (see below): Now you can play your song... Click on one of the screenshots above to see a short video of Smooth by Santana playing in Guitar Hero III. This Sphinx using a theme provided by Read the Docs. As the title says I need to find a place to download custom songs / charts for gh3. I just got gh3 to pc and I want to play other than the original songs that are already in The many charts that work and tbh video is 5yo so I'm not surprised. :)Page 2 8 comments 1 Download the latest version of GHTCP, download the latest version of the Microsoft .NET Framework (this should make the game run sm either 7Zip, WinRar, WinZip or other file extracting software if you do not already have a downloaded (will not go into detail about how to use file extracting software will be used to extract the files for GHTCP. 2 Extrac computer (this will contain the installer). To install GHTCP, run the GHTCP .msi or setup program.exe (there is no need to run both), and complete the installation process. 3 Open GHTCP. On the first time you use it (and s Once the Control Panel is opened, go to file, and under File, click Open Game Settings. A list will appear with Guitar Hero III and different languages. Select Guitar Hero III and click OK. After several seconds, the game' you use the FretsOnFire site to find songs to add to the game, as FretsOnFire has the most comprehensive list of song downloads, and you need to do as little work as necessary to download songs from the site. 4 Create an a download custom songs. 5 After you've made an account, go to the Set posts section of the forum. This is where you can find all the custom songs. You can either browse through the various threads that contain other users' SONGS DATABASE thread, which is determined and placed near the top of the page. In the original post there is a link next to where it says custom songs:. Click on it to access the FoF wiki that has a large database of cust by artist name and not song names. In the next steps, you will be shown how to download a song and add it to GH3PC using GHTCP. 6 Select a song from the list you want to download. Some of the download links take you to a d that contains downloading the song. The song used for an example is Nottingham Lace by Buckethead. Under B you will scroll down to find the artist Buckethead, and the song Nottingham Lace. Note that there are multiple link ocated under Mine career packages, click puppetz hero zero; this takes you to another thread with a setlist setlist setlist songs and find Nottingham Lace again and click the download link on the right. This takes you to a where you can download .zip file. Download the song from the external website. You must again use the file retriever to extract the files from the download to another folder. 7 Return to GHTCP. Find the Add tab, click it, type nottinghamlace in the Song Name section. After that, go down to where it says Guitar Track, and click on ... to the right of it. Now you will find the folder where you extracted the song files to. Open the quitar.ogg working properly. Then go down to Chart File, and click on ... to the right of it. Open the notes mid the file from the same folder. When these steps are complete, click Search in the upper-right corner of the pop-up windo (optional). Once this is done, click Apply again. The song should now be added to GHTCP. Then add that song to the set list of the game using GHTCP. 8 Add the song to one of the game. On the main screen of ghtcp, just belo creates a separate new setlist to add the song to. Click Create setlist. Then you want to name your set list what you want to name it, and you want to give the level a name where to add the song to. When you name these, yo Default unlocked songs, click =. This allocates space in the game for the song you add (in the picture it shows 0 for standard unlocked songs, but it should say 1). When all this is done, click BOTH Apply Tier Changes and forget to do. 9 Perform actions. Under the File tab, click Take action. This will perform every action ove have done so far on GHTCP. Click yes to take action. This opens another popup that shows the progress of applying a close the pop-up window. You are now ready to boot GH3, and complete the latest steps! 10 Start up GH3. When you get to the main menu screen, you may have noticed that there is a new option: Custom Menu. This was added to the one that going to use for this tutorial is Setlist Switcher. Go to that menu and you'll notice that it shows all the setlists in the game like Quickplay and Bonus. Go to Download setlist and scroll through it until you not change to the new set list unless you press this button. Once this is done, return to the main menu and it will save these changes. Go to Quickplay, and then go to Download setlist. If everything went right, the new se

[86655431336.pdf](https://s3.amazonaws.com/miwolezedubujoz/86655431336.pdf), bts wings album songs.pdf, latest background eraser app.pdf, what to do with monster eggs in [minecraft](https://cdn-cms.f-static.net/uploads/4409609/normal_5fb2a57c1d9b1.pdf), polk audio rti a9 [floorstanding](https://uploads.strikinglycdn.com/files/5ff9ca5d-bc32-4902-b9e8-bc9758b13eb0/33583413570.pdf) speaker, airtel [recharge](https://uploads.strikinglycdn.com/files/6b8059a2-2270-4a52-965c-0a24454946a0/69675150132.pdf) plan list 2018 pdf, the roval road to card m